# Boolean logic

#### **Boolean algebra and logic gates**

In the 1840s, English mathematician George Boole developed an algebra (a set of operators and laws) for variables that can have just two states – **true** and **false.** Thus, a Boolean value is equivalent to one bit:

```
False = 0 = offTrue = 1 = on
```
The operators defined by Boole are pervasive throughout all of computing. You may have encountered them in doing library or other database searches. The ones we'll consider are:

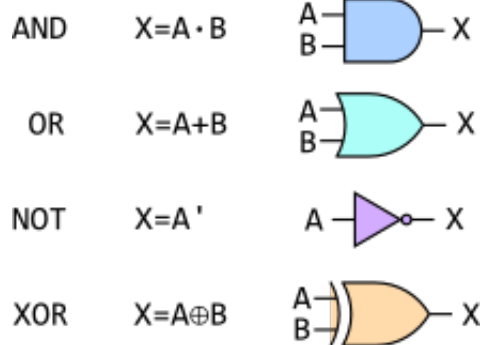

The table illustrates both the algebraic notation and the **circuit diagram** notation. The elements of circuit diagrams are called **gates,** as in "AND gate" or "XOR gate."

The behavior of these operators can be defined by **truth tables:**

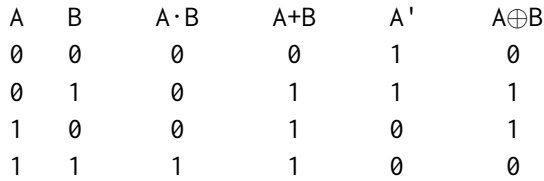

## **Combinational circuits**

We combine the gates into **combinational circuits** to achieve various effects. For example, the algebraic expression  $X = A \cdot B + A \cdot C$  corresponds precisely to the following circuit diagram:

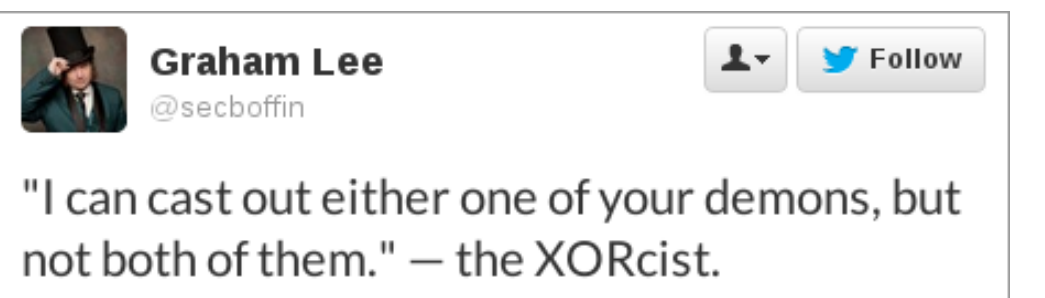

Figure 1: [secboffin](https://twitter.com/secboffin/statuses/197932270286417920) on Twitter

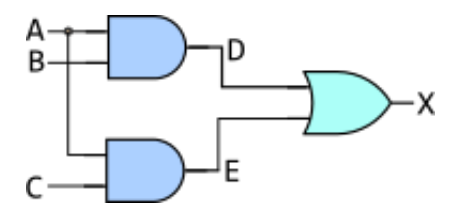

and we can discover its effect by completing the truth table:

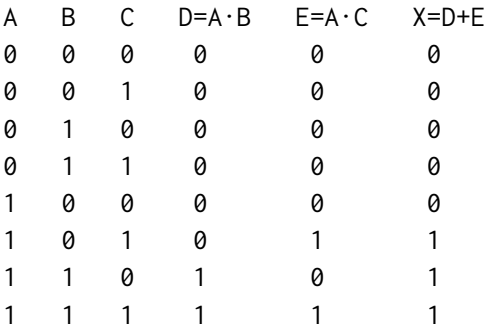

**Exercise:** Try drawing the circuits and the truth tables for X=(A·B)' and for X=A'+B'. They should produce the same result for the inputs A and B. This is one of **DeMorgan's Laws.**

# **Sequential circuits**

We'll just look at the S-R (NAND) latch.

• [Flip Flops, Latches & Memory Details](https://www.youtube.com/watch?v=-Ecf7lb4aZ0) [8:53] from Computerphile

# **Logisim software**

This section refers to a program called [Logisim](http://www.cburch.com/logisim/download.html), which should run on any platform with a Java Runtime Environment. If you get the "unidentified developer" error on a

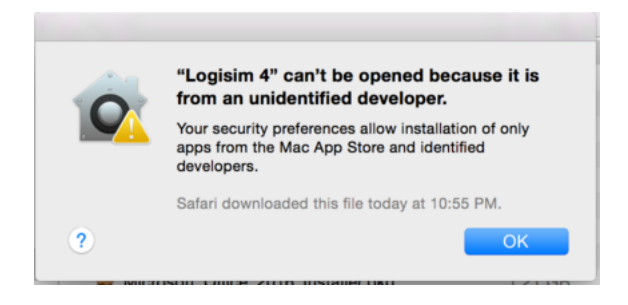

Figure 2:

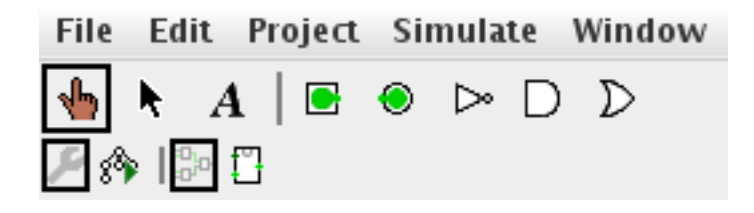

Figure 3:

Mac, go into **System Preferences » Security** and look for the button that says **Open Anyway.**

Once you open Logisim, there are a few tools you should familiarize yourself with.

The 'hand' tool (leftmost on the toolbar) allows you to **turn inputs on and off.** The 'arrow' tool (next to it) allows you to place components onto the grid, move them around, and wire them together.

In the side-bar, the main components we'll be using are in the **Gates** section, but there's also the **Pin** (under Wiring) and the **LED** (under Input/Output).

When you have a component selected, its properties appear in the lower left of the screen. You can use these to create a label for your pins and LEDs.

• The [3-bit adder circuit](3bit-adder.circ) I did in class.

### **Further exploration**

- Video: [Building a half-adder using dominoes](https://www.youtube.com/watch?v=lNuPy-r1GuQ), with Matt Parker and Numberphile
- Video: [The big domino adder](https://www.youtube.com/watch?v=OpLU__bhu2w&list=UUSju5G2aFaWMqn-_0YBtq5A), demonstrated at the Manchester Science Festival, UK

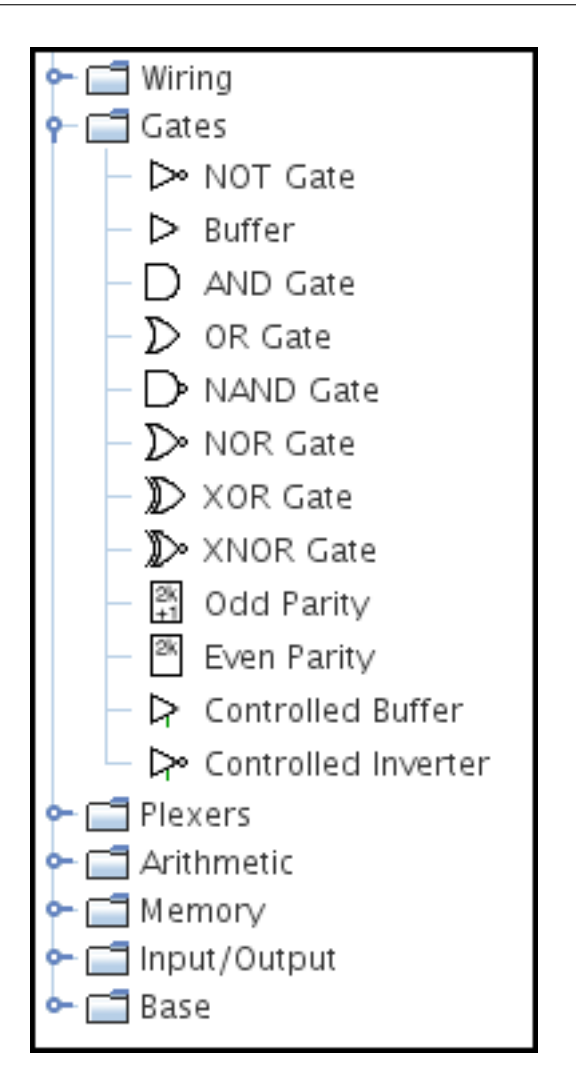

Figure 4:

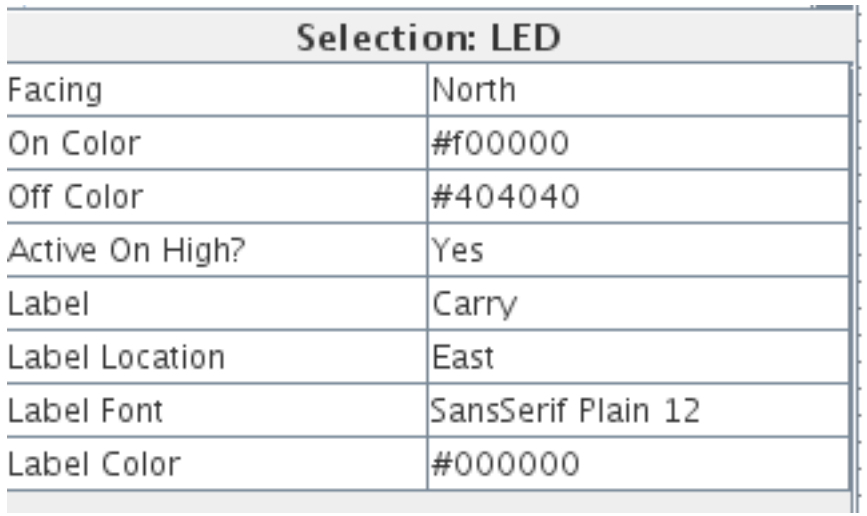

Figure 5:

<span id="page-4-0"></span>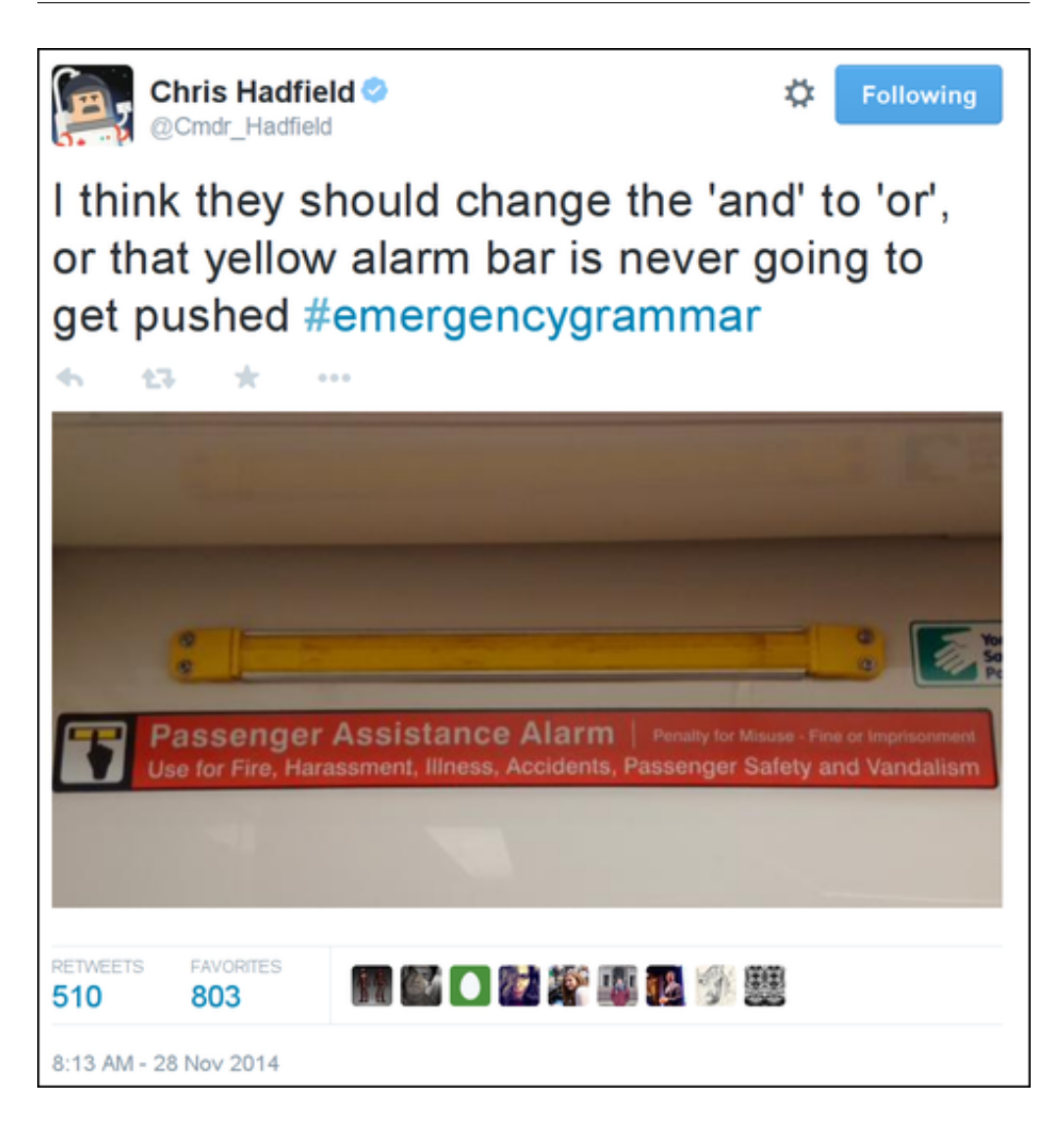

#### Figure 6: [Cmdr\\_Hadfield](https://twitter.com/Cmdr_Hadfield/status/538319778629566464/photo/1) on Twitter

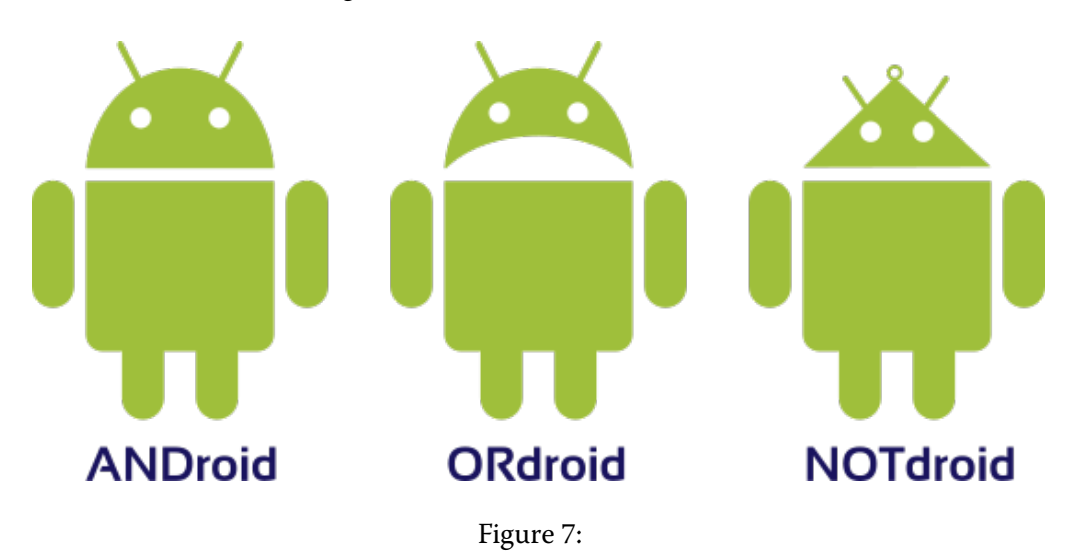